## **CAMCATマニュアル**

## **1.ログインページ**

## ID、パスワード入力画面よりログイン後、 赤枠の「kintone」をクリックしてポータル画面へ移動

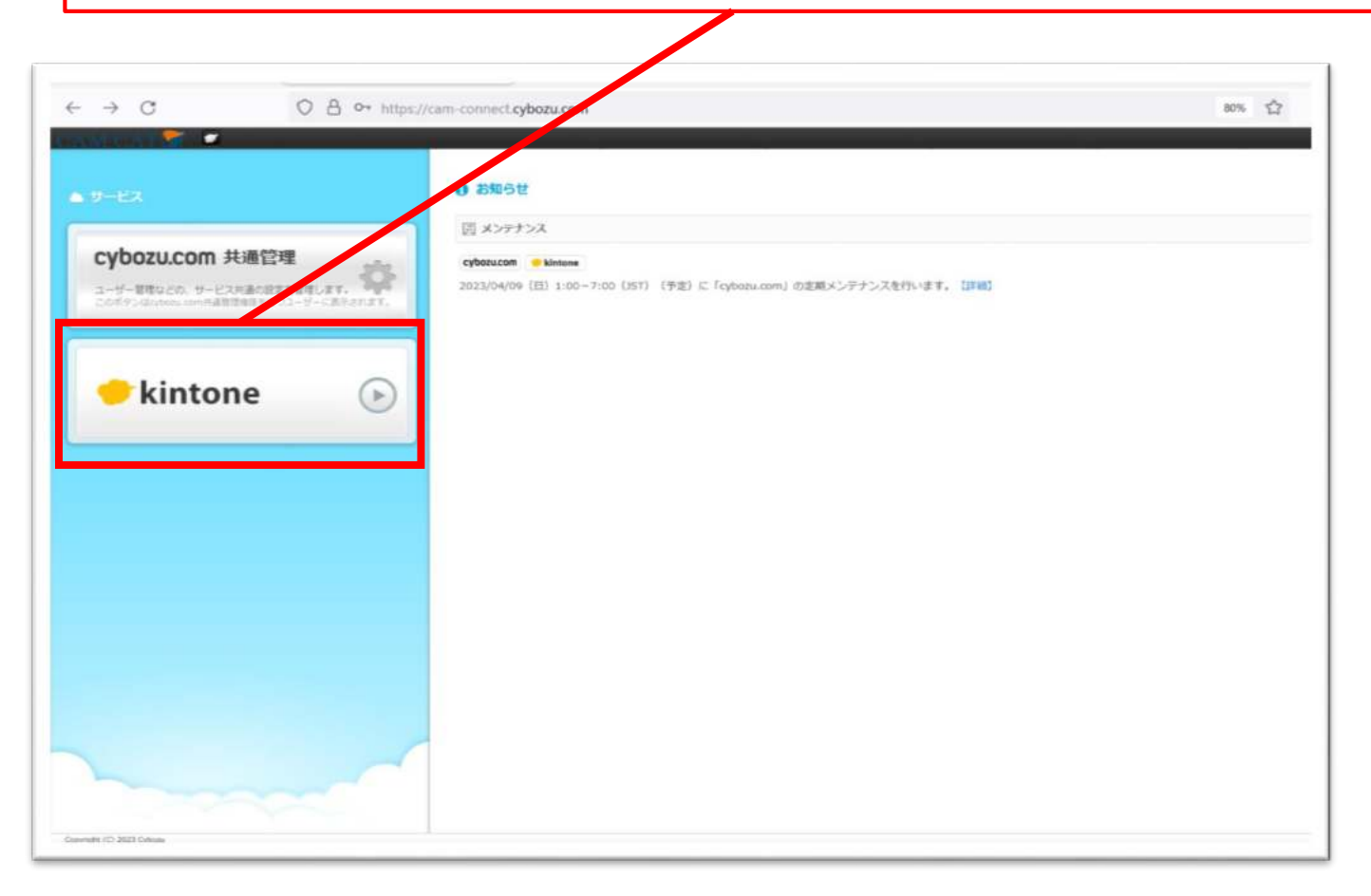